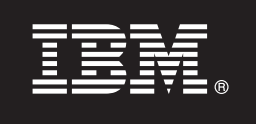

**Verze 7.5**

# **Stručná úvodní příručka**

**Tento průvodce umožňuje zahájit instalaci a konfiguraci produktu IBM Business Process Manager.**

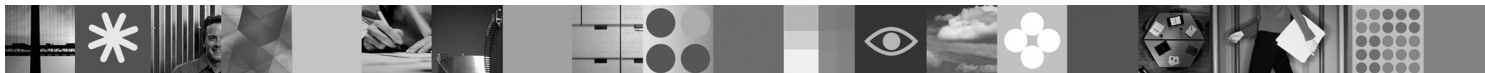

**Národní jazyková verze:** Chcete-li stručnou úvodní příručku získat v jiném jazyce, použijte soubory PDF z disku CD se stručnou úvodní příručkou.

# **Přehled produktu**

Platforma IBM Business Process Manager je komplexní platforma správy obchodních procesů s možností spotřebování, jež zajišťuje viditelnost a správu obchodních procesů. Obsahuje nástroje a běhové prostředí pro návrh, provádění, sledování a optimalizaci procesů. Je speciálně navržena tak, aby vlastníkům procesů a obchodním uživatelů umožňovala přímé zapojení se do zlepšování vlastních obchodních procesů.

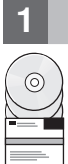

## **1 Krok 1: Přístup k softwaru a dokumentaci**

Chcete-li stáhnout produkt v rámci programu Passport Advantage<sup>®</sup>, postupujte podle pokynů v dokumentu ke stažení: <http://www.ibm.com/support/docview.wss?uid=swg24029280>

Tato nabídka produktu obsahuje:

- v Disk Quick Start CD.
- v Produkt Business Process Manager 7.5 (včetně produktů IBM Installation Manager 1.4.3, IBM WebSphere Application Server 7.0.0.17 a IBM DB2 Express Edition verze 9.7 (pouze pro platformy Windows a Linux Intel)).
- v Doplňky pro produkt IBM WebSphere Application Server Network Deployment verze 7.0 (včetně produktů IBM
- Update Installer for WebSphere Software a IBM HTTP Server, doplňků webového serveru a aplikačních klientů pro produkt WebSphere Application Server).
- v Produkt IBM DB2® Enterprise Server Edition 9.7.
- v Produkt IBM Tivoli® Directory Server 6.3.
- Produkt IBM Rational<sup>®</sup> Application Developer 7.5.

Některé z těchto komponent jsou volitelné. Úplný seznam komponent, jež jsou pro příslušnou platformu k dispozici, naleznete v dokumentu "IBM Business Process Manager Advanced product package" (Balík produktu IBM Business Process Manager Advanced) v Informačním centru produktu Business Process Manager: [http://](http://publib.boulder.ibm.com/infocenter/dmndhelp/v7r5mx/topic/com.ibm.wbpm.imuc.ebpm.doc/doc/cins_bpm_package.html) [publib.boulder.ibm.com/infocenter/dmndhelp/v7r5mx/topic/com.ibm.wbpm.imuc.ebpm.doc/doc/cins\\_bpm\\_package.html.](http://publib.boulder.ibm.com/infocenter/dmndhelp/v7r5mx/topic/com.ibm.wbpm.imuc.ebpm.doc/doc/cins_bpm_package.html)

Úplnou dokumentaci včetně pokynů pro instalaci naleznete na adrese [http://www.ibm.com/software/integration/](http://www.ibm.com/software/integration/business-process-manager/library/documentation) [business-process-manager/library/documentation.](http://www.ibm.com/software/integration/business-process-manager/library/documentation)

### **2 Krok 2: Vyhodnocení hardwarové a systémové konfigurace**

Produkt Business Process Manager lze používat v mnoha různých konfiguracích. Prostudujte si dokument "Planning for Business Process Manager" (Plánování pro produkt Business Process Manager) v Informačním centru. Přezkoumejte licenci k produktu Business Process Manager a ověřte, že máte k dispozici dostatečný počet autorizací pro podporu příslušné topologie a že rozumíte omezením použití pro veškeré softwarové komponenty dodávané spolu s produktem.

Podrobné systémové požadavky jsou uvedeny na adrese [http://www.ibm.com/software/integration/business-process](http://www.ibm.com/software/integration/business-process-manager/tools/sysreqs/)[manager/advanced/sysreqs/.](http://www.ibm.com/software/integration/business-process-manager/tools/sysreqs/)

# **3 Krok 3: Instalace produktu**

Tyto pokyny obsahují stručný postup při typické instalaci produktu s minimálním počtem klepnutí myší. Při této instalaci bude vytvořen samostatný profil komponenty Process Center nebo Process Server s použitím databáze DB2 Express.

A. Spust<sup>\*</sup>te soubor příručního panelu z média DVD nebo z umístění, do kterého jste extrahovali elektronický obraz. V rámci příručního panelu klepněte na volbu **Instalovat pomocí typického instalačního programu**.

**B.** Vyberte, zda chcete provést akci **Instalovat komponentu Process Center** nebo **Instalovat komponentu Process Server**, a klepněte na tlačítko **Další**.

**C.** Ověřte informace na dalším panelu včetně umístění instalace a klepněte na tlačítko **Další**.

**D.** Vyberte možnost instalace vestavěné databáze DB2 Express a klepněte na tlačítko **Další**. **Poznámka:** Pokud je produkt DB2 již nainstalován, zobrazí se výzva k použití existující databáze. Můžete rovněž použít volbu existující databáze a provést instalaci s použitím jiného typu databáze.

**E.** Přečtěte si licenční smlouvu, přijměte ji a klepnutím na volbu **Instalovat software** zahajte instalaci.

**F.** Během instalace softwaru budete moci zobrazit a tisknout informace týkající se instalace a sledovat průběh zpracování na spodní straně panelu.

**G.** Po dokončení instalace budete moci spustit konzolu První kroky.

Složitější instalace lze provádět po výběru volby **Instalovat pomocí vlastního instalačního programu** na příručním panelu, jež spustí program IBM Installation Manager. Podrobné pokyny k instalaci naleznete v dokumentu "Installing and configuring IBM Business Process Manager Advanced" (Instalace a konfigurace produktu IBM Business Process Manager Advanced) v Informačním centru.

#### **Další informace**

- Další technické prostředky jsou k dispozici prostřednictvím následujících odkazů:<br>IBM Education Assistant na adrese<http://publib.boulder.ibm.com/infocenter/ieduasst/v1r1m0/>
	- v Dokumentace k produktu WebSphere Application Server na adrese [http://publib.boulder.ibm.com/infocenter/wasinfo/](http://publib.boulder.ibm.com/infocenter/wasinfo/v7r0) [v7r0](http://publib.boulder.ibm.com/infocenter/wasinfo/v7r0)
	- v Informace týkající se podpory na adrese [http://www.ibm.com/support/entry/portal/Overview/Software/WebSphere/](http://www.ibm.com/support/entry/portal/Overview/Software/WebSphere/IBM_Business_Process_Manager_Advanced) [IBM\\_Business\\_Process\\_Manager\\_Advanced](http://www.ibm.com/support/entry/portal/Overview/Software/WebSphere/IBM_Business_Process_Manager_Advanced)

Licencované materiály IBM Business Process verze 7.5 - vlastnictví IBM. © Copyright IBM Corp. 2000, 2011. U.S. Government Users Restricted Rights - Use, duplication or disclosure restricted by GSA ADP Schedule Contract with IBM Corp.

IBM. logo IBM. ibm.com. DB2, Passport Advantage, Rational, Tivoli a WebSphere jsou ochranné známky nebo registrované ochranné známky společnosti International Business Machines Corp., registrované v mnoha jurisdikcích po celém světě. Další názvy produktů a služeb mohou být ochrannými známkami společnosti IBM nebo jiných společností. Aktuální seznam ochranných známek společnosti IBM je k dispozici na webu v dokumentu "Copyright and trademark information" (Copyright a ochranné známky) na adrese http://www.ibm.com/legal/copytrade.shtml. Intel je ochranná známka nebo registrovaná<br>ochranná známka společnost Spojených státech a případně v dalších jiných zemích.

Číslo položky: CF31DML

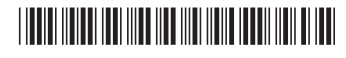